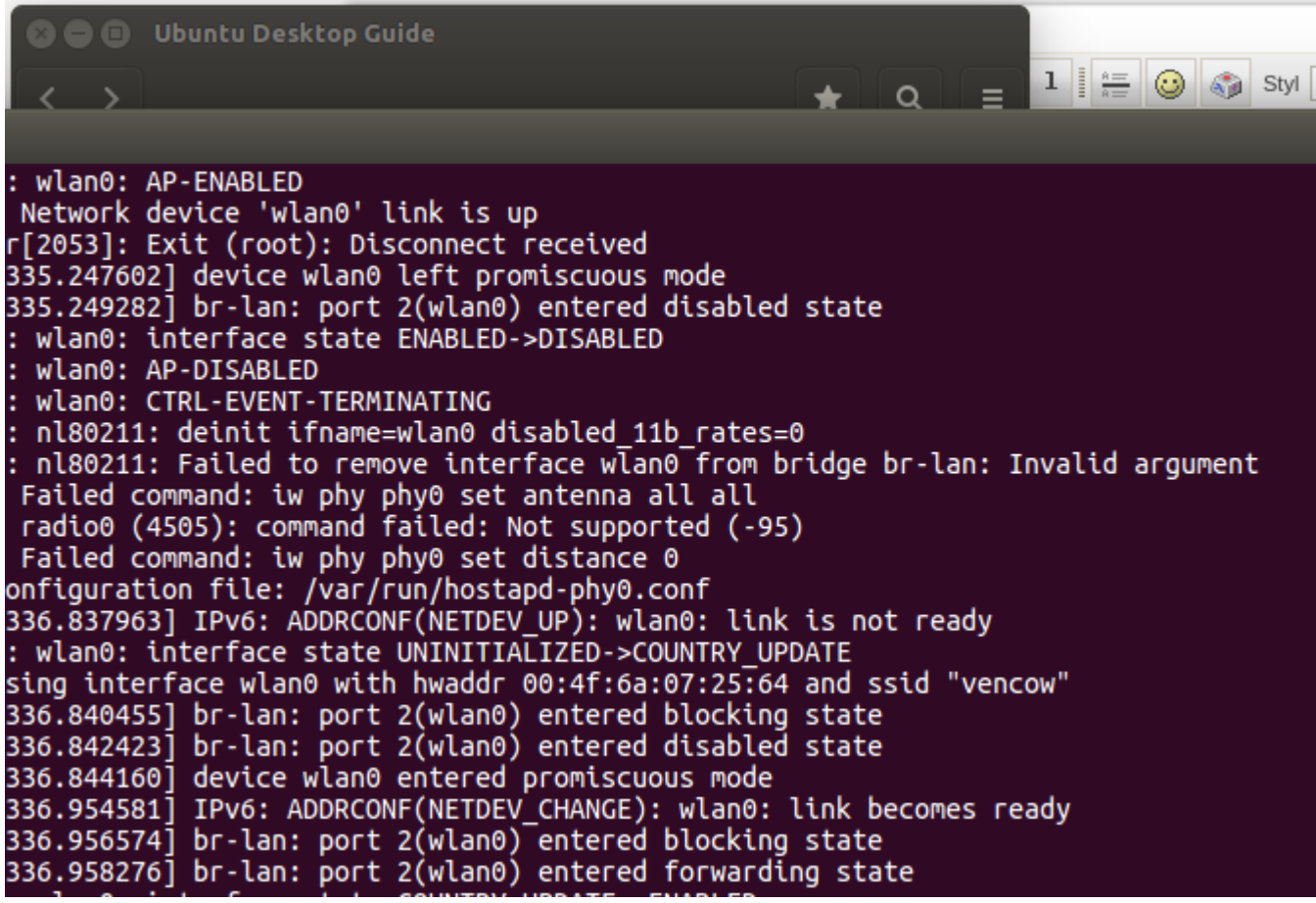

## **Brak uprawnień do pracy z programem**

Przyczyną może być brak uprawnień użytkownika linuxowego do wykonywania komendy "who am I" (uprawnienie do pliku, w którym zapisują się dane sesji). To jest użytkownik, który uruchamia screena.

## **Symbole bez określonego formatu**

W przypadku stosowania symboli bez określonego formatu, należy wyłączyć formatowanie symbolu towaru w programie instalacyjnym.

## **Błąd logowania do WebFirmatica - błąd socket server**

W celu sprawdzenia czy powodem błędu jest socket server, należy wykonać polecenie:

telnet localhost 2000 xxx;b;c00;

Jeżeli socket server zwróci poprawny numer portu, to znaczy, że problem jest gdzieś indziej.

Zresetowanie socket\_serwera uzdrawia sprawę.

From: <http://firmatic.pl/dokuwiki/> - **Firmatic**

Permanent link: **<http://firmatic.pl/dokuwiki/doku.php?id=faq&rev=1542983375>**

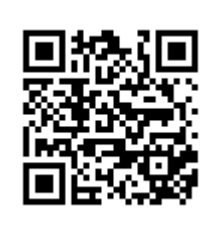

Last update: **2018/11/23 15:29**